# SIMMAV

 $\bullet$ 

PRÉSENTATION DES RESSOURCES NUMÉRIQUES

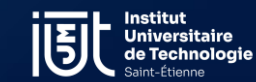

*Rentrée 2023 – E.Bruyère*

 $\bigcap$ 

 $\overline{\bigcap}$ 

 $\bigcirc$ 

 $\overline{O}$ 

Ó

# **SOMMAIRE**

- o Qu'est-ce que le SIMMAV ?
- o L'activation de votre compte
- o Compte étudiant et *bon usage des accès*
- o Assistance numérique

# Le SIMMAV<sup>3</sup> *Service Informatique MultiMédia et Audio-Visuel*

*Rentrée 2023 – E.Bruyère*

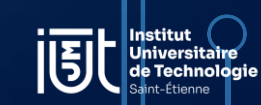

# Le SIMMAV ?

*Rentrée 2023 – E.Bruyère*

- $\rightarrow$  Des salles informatiques
- $\rightarrow$  Des labos de langues
- $\rightarrow$  Du prêt de matériel informatique, multimédia et audiovisuel
- $\rightarrow$  Une salle en libre accès

**Nous vous remercions par avance du bon usage que vous ferez de ces salles.**

**Dans toutes les salles, l'ensemble des ordinateurs mis à votre disposition sont équipés: d'une souris, d'un clavier… Tout manque ou dysfonctionnement doit être signalé dès que possible à l'enseignant.e ou au SIMMAV.**

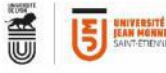

### ICI, SONT INTERDITS

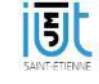

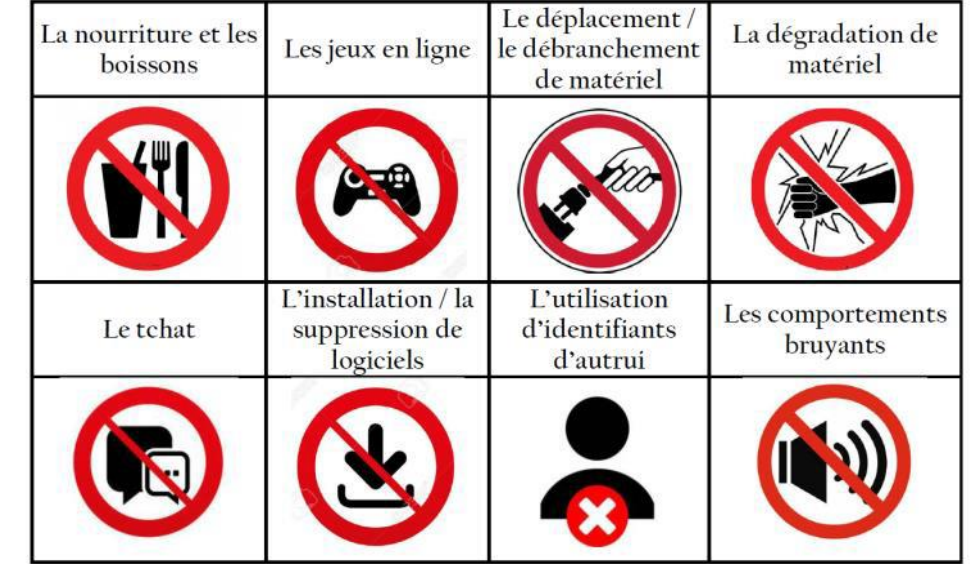

**SANCTIONS ENCOURUES** En cas de non-respect de ces règles

Vous risquez également de ne plus pouvoir vous présenter à un examen pendant plusieurs années...

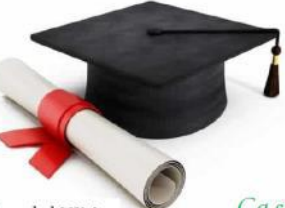

Ca serait quand même dommage...

Cf.: Article II, 19 et 26 du règlement intérieur de l'UJM

# Le SIMMAV ?

Au Bâtiment B (entre la Bibliothèque et le département TC) vous trouverez l'accueil du SIMMAV, une salle informatique en libre accès (B425).

Horaires : 8h00 à 18h30 Sauf vendredi 17h00 Accès aux prêts : 7h45

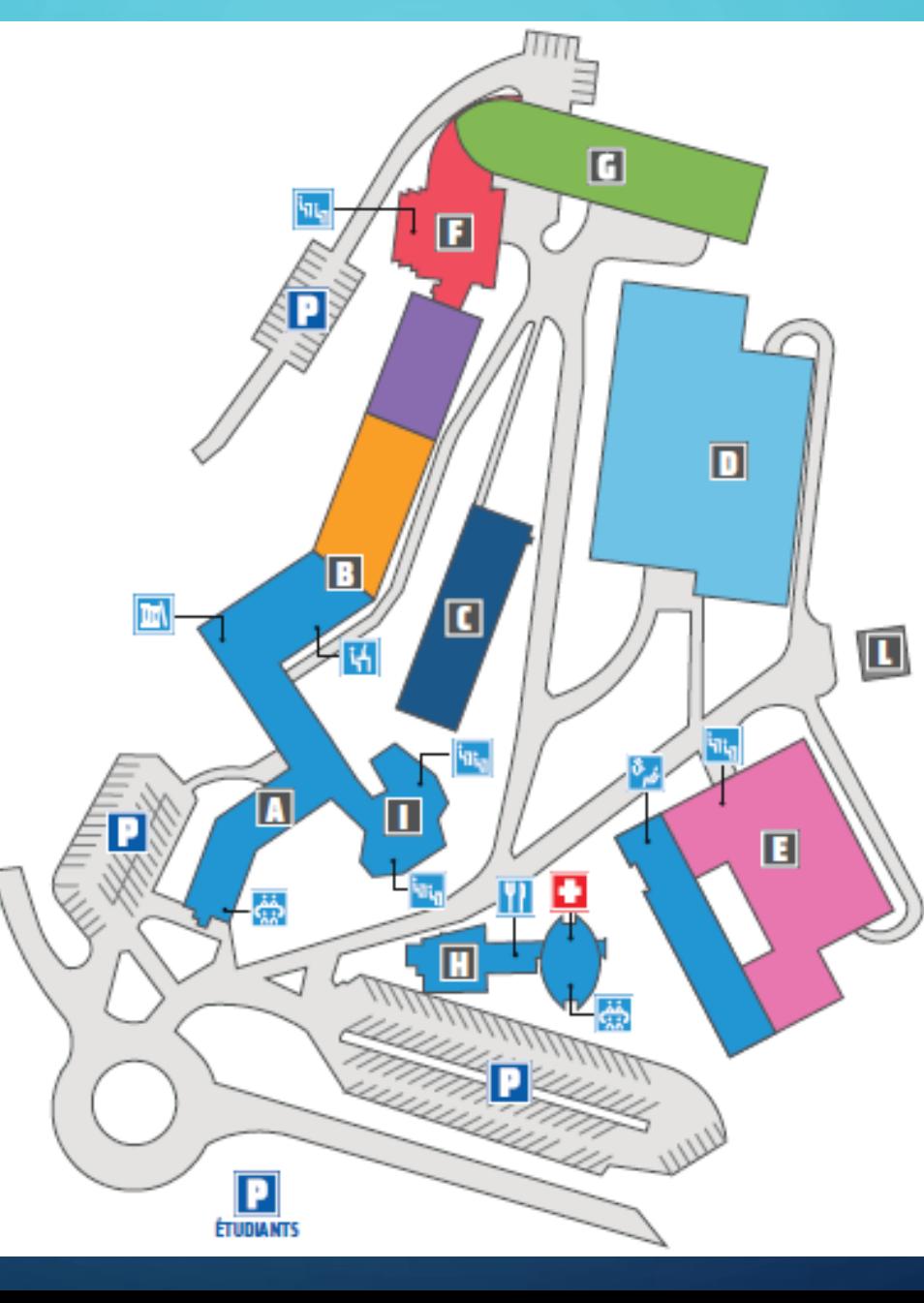

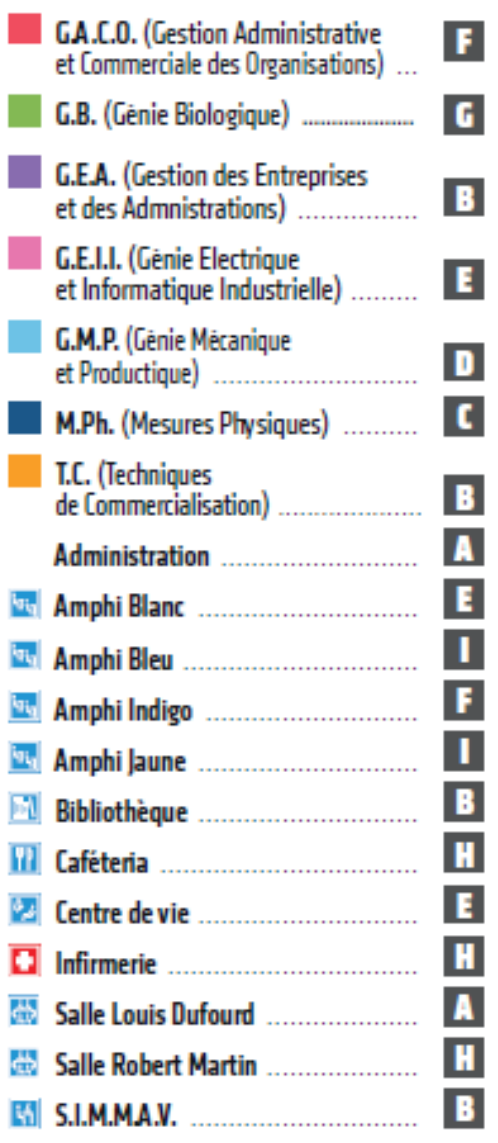

J<mark>niversitair</mark> de Technologie

**IVT** 

## Activation de votre compte étudiant

- → Charte informatique (seul le travail pédagogique est autorisé !)
- → Accès à MyUJM, aux ordinateurs de l'UJM, aux volumes de stockage (partagé et personnel), à un quota d'impressions limité
- → Procédure :

- Aller sur le site de [l'université de Jean Monnet de Saint](https://www.univ-st-etienne.fr/fr/index.html)-Etienne
- Choisir « [Vous êtes nouvel étudiant](https://www.univ-st-etienne.fr/fr/liens-haut-de-page/vous-etes/nouveaux-etudiants.html) »
- Cliquer sur [Connectez-vous sur MyUJM](https://myujmetudiants.univ-st-etienne.fr/fr/index.html) étudiants
- Choisissez [Activer son compte](https://sesame.univ-st-etienne.fr/app.php/notauthenticated/guest)
- Suivre les étapes de la procédure ; vous serons nécessaires : ✓la carte d'étudiant : pour le login ✓une adresse de messagerie personnelle

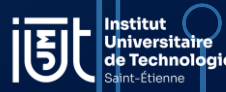

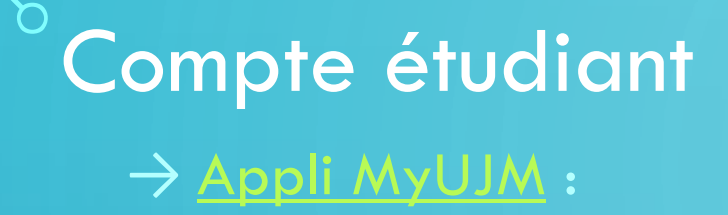

Rentrée 2023 – E.Bruyère

## L'APPLI UJM, UNE APPLICATION MOBILE POUR LES **ÉTUDIANTS DE L'UJM**

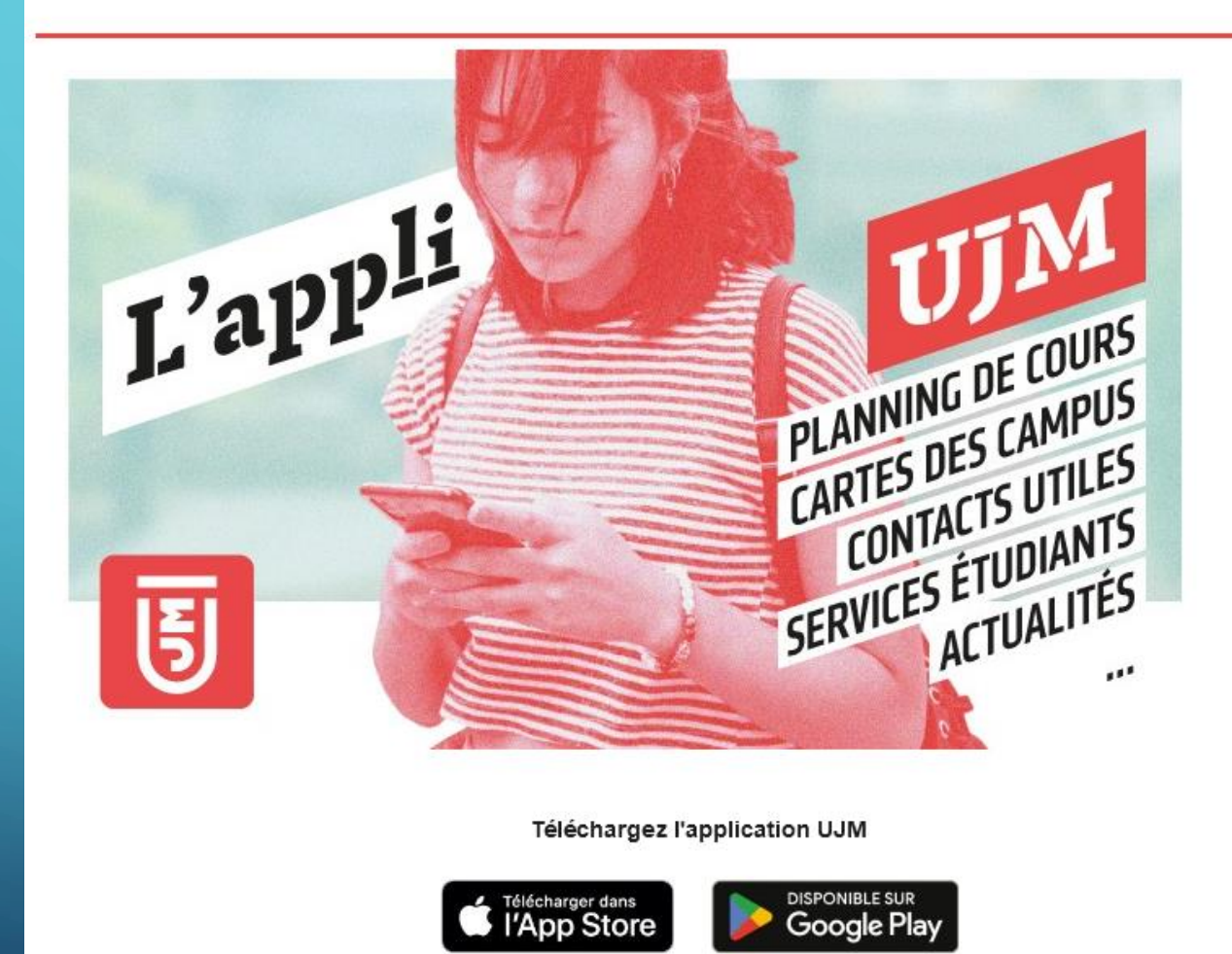

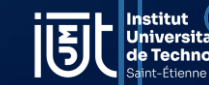

*Rentrée 2023 – E.Bruyère*

## • aux machines de l'UJM • aux volumes de stockage • [outils de l'ENT](https://ent.univ-st-etienne.fr/uPortal/f/u360l1s850/normal/render.uP)

En double-cliquant sur l'icône « ordinateur » ou « poste de travail », vous avez accès à votre espace de stockage personnel de 500 Mo.

Il se nomme comme votre « login » et est assigné à la lettre [U:].

Vous aurez également accès aux volumes partagés dont le volume [R:] dans le quel vos enseignants peuvent déposer des ressources diverses.

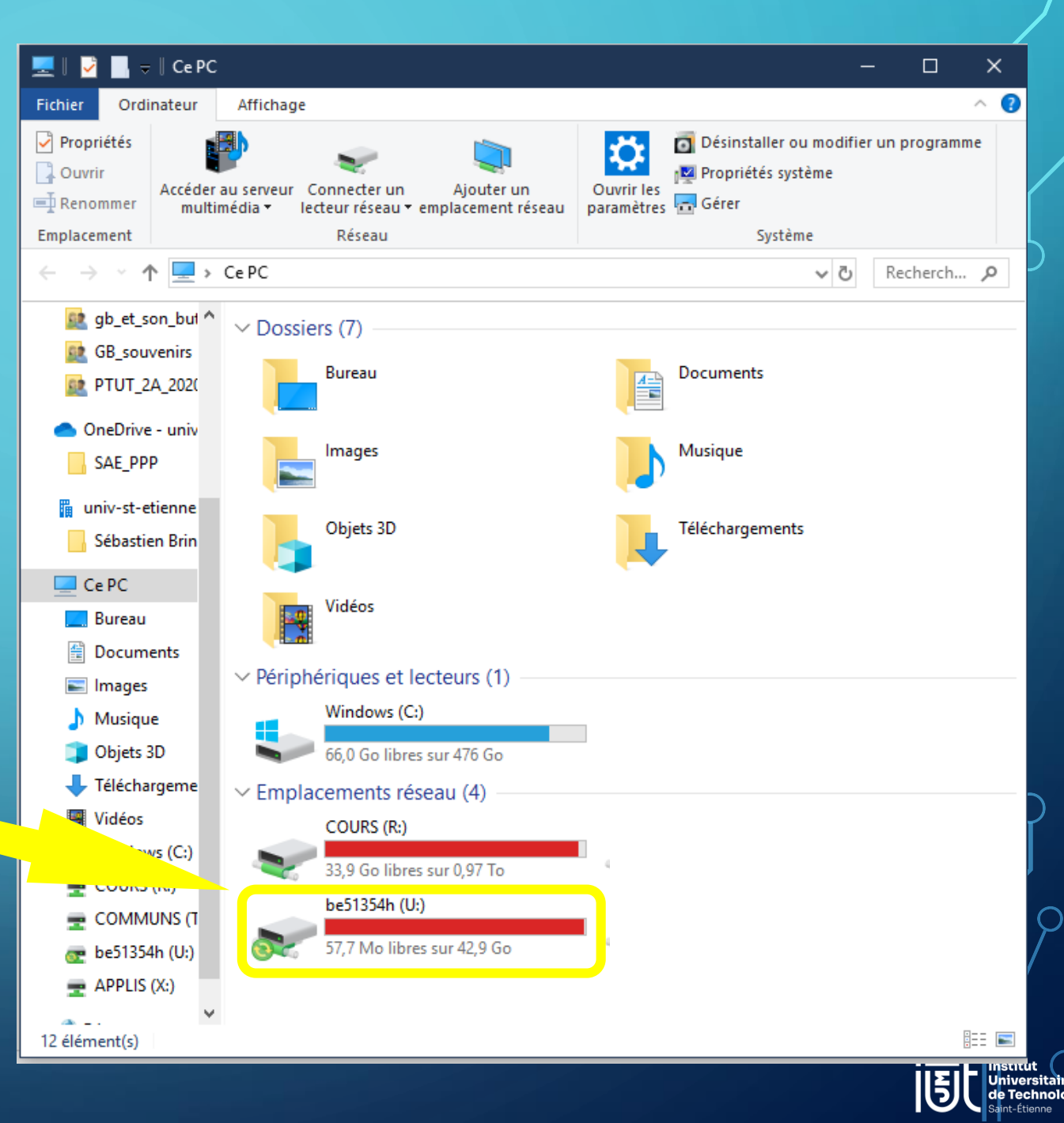

- aux machines de l'UJM
- aux volumes de stockage
- · [outils de l'ENT](https://ent.univ-st-etienne.fr/uPortal/f/u360l1s850/normal/render.uP) (Espace Numérique de Travail).

Une **charte informatique** est à accepter : SEUL LE TRAVAIL PEDAGOGIQUE EST AUTORISE !

### Il est interdit de :

- Télécharger des musiques, jeux, logiciels…
- Consulter des sites à but non pédagogique, les jeux…
- Connecter un ordinateur portable personnel sur le réseau filaire de l'IUT…
- Les utilisations non conformes sont détectées et vous vous exposez à des sanctions pouvant aller jusqu'à l'exclusion.

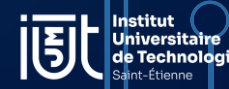

[Outils de l'ENT](https://ent.univ-st-etienne.fr/uPortal/f/u360l1s850/normal/render.uP)

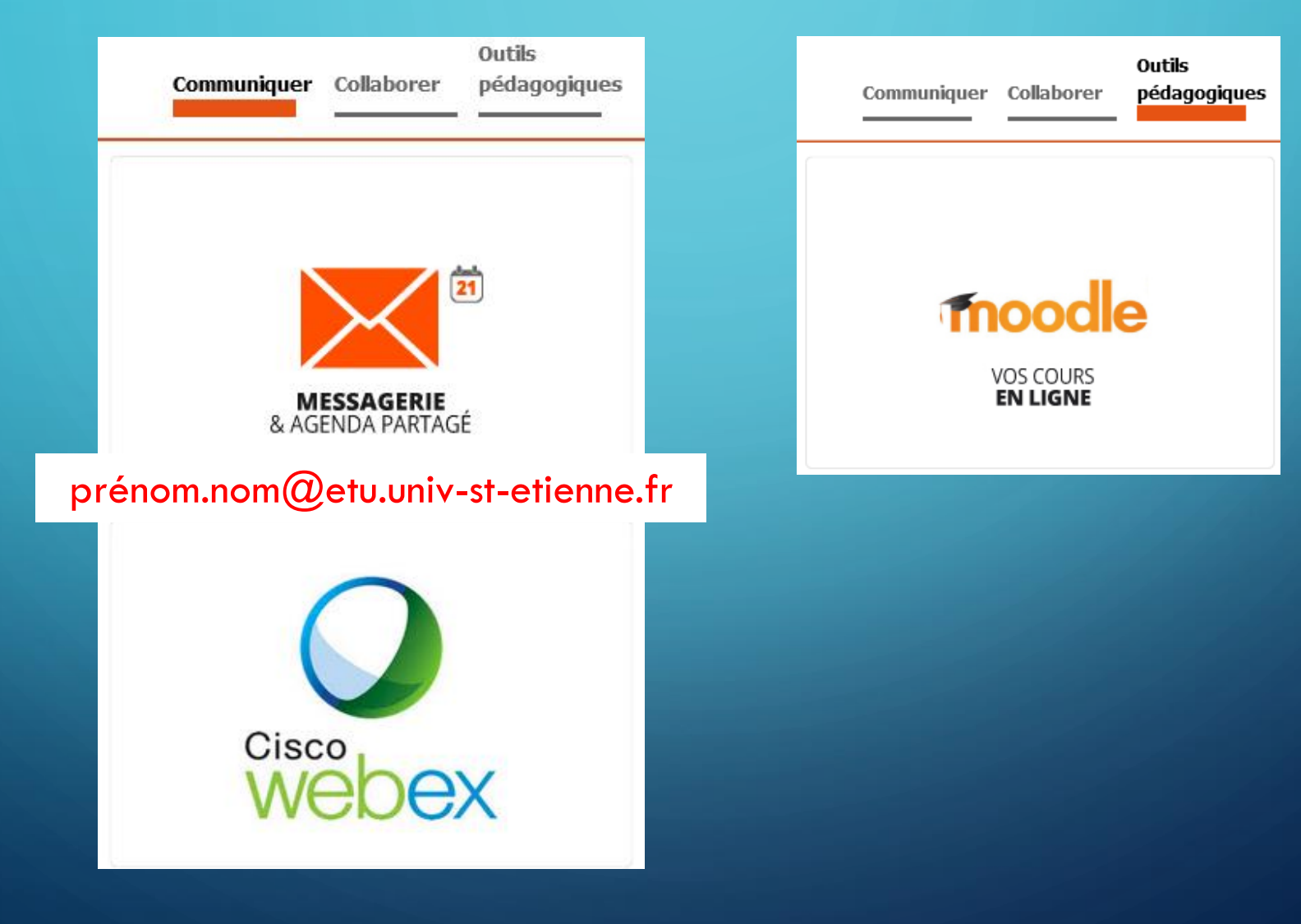

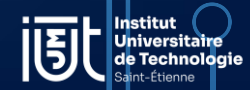

## [Office pour tous](https://www.microsoft.com/fr-fr/education/products/office)

L'UJM vous fournit la Suite Microsoft Office gratuitement pendant vos études. Il faut obligatoirement utiliser votre adresse mail de l'université : prenom.nom@etu.univ st etienne.fr

*Rentrée 2023 – E.Bruyère*

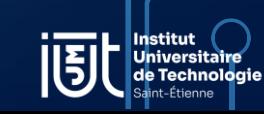

## Intranet étudiant

 $Rehr$ ée 2023 – E.Bruyère

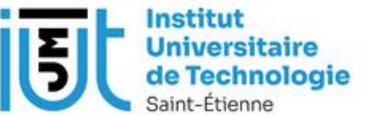

### Accueil > Intranet des étudiants

### **EVENEMENTS IUT**

- Salon de l'Etudiant de Lyon les 6, 7 et 8 janvier 2023
- · Journée de l'Enseignement Supérieur le 25 janvier 2023

### **CALENDRIERS**

Année universitaire 2022-2023 IUT Année universitaire 2022-2023 UJM

### **LIENS DIVERS**

- · Mes Notes<sup>[2]</sup>
- MyUJM<sup>C</sup>
- $\bullet$  Internet de l'IUT  $\mathbb{Z}^n$
- Facebook de l'IUT  $\mathbb{Z}$
- $\bullet$  Internet de l'UJM  $\mathbb{Z}$
- o Office gratuit pour tous ! C (Pour l'installer, utiliser Mozilla Firefox)

### . .  $\frac{1}{2}$   $\frac{1}{2}$   $\frac{1}{2}$   $\frac{1}{2}$   $\frac{1}{2}$   $\frac{1}{2}$   $\frac{1}{2}$   $\frac{1}{2}$

L'esprit IUT Etudier à l'IUT de Saint-Etienne Vie de campus Entreprises International

### **INTRANET DES ÉTUDIANTS** IUT de Saint-Etienne

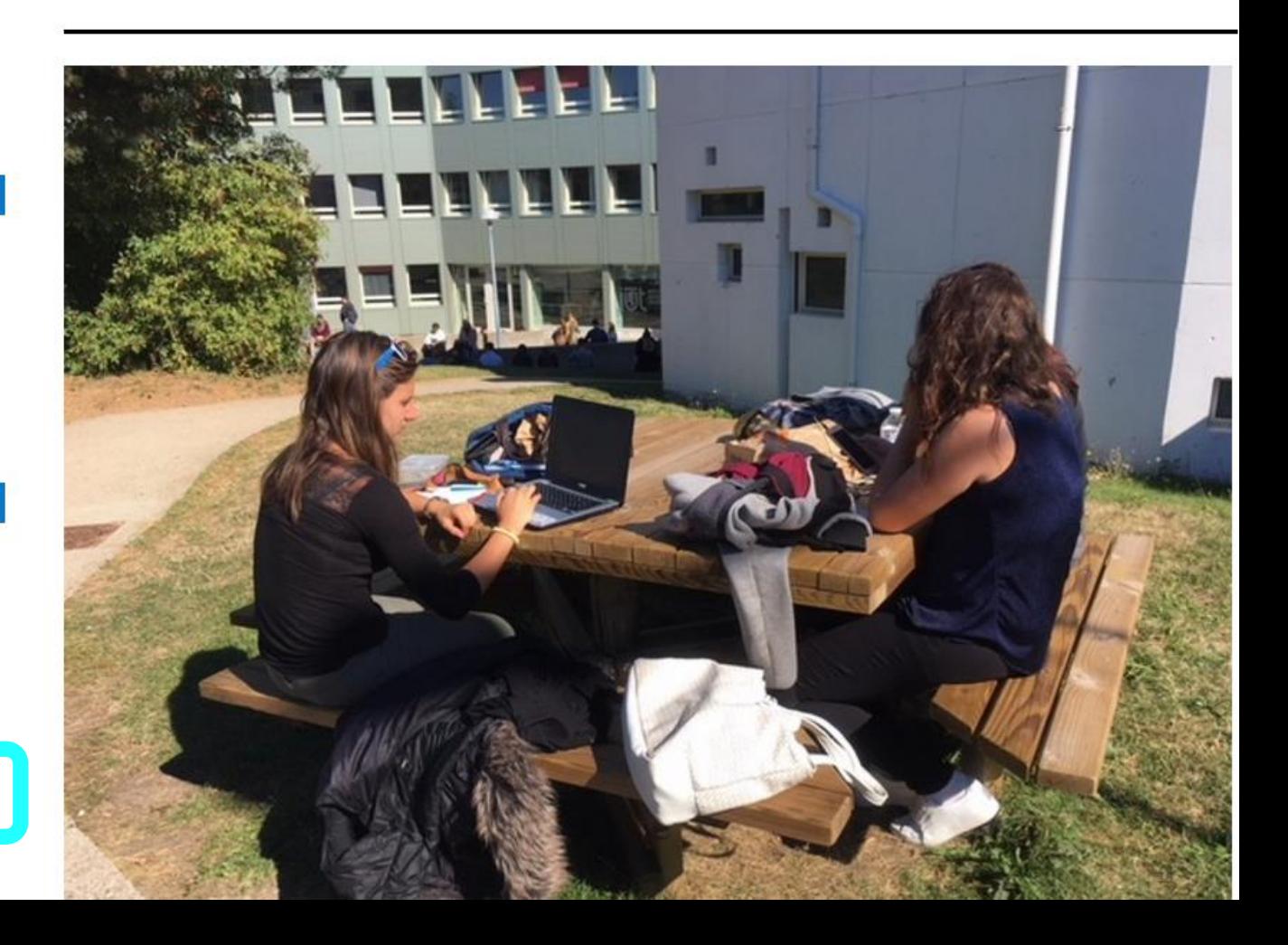

Pour un ordinateur, se connecter sur le réseau Wifi **Eduroam** Authentification via : Adresse électronique UJM et Mot de passe habituel

*Rentrée 2023 – E.Bruyère*

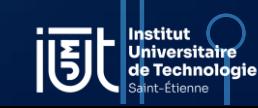

*Rentrée 2023 – E.Bruyère*

- ➢ Imprimante laser noir et blanc
- Décompte automatique de vos impressions
- Suivi par quota annuel

➢ Photocopieur couleur à votre disposition à l'accueil du libre accès Attention, une impression couleur décompte 4 unités ! (prix plus attractif en recto verso)

- ➢ Lorsque le Crédit d'impressions est épuisé
- ‐ Associations étudiantes
- ‐ Transfert quotas sur le compte d'un autre étudiant
- ‐ Intranet ou poste de travail pour recréditer

NB : Possibilité de visualiser les impressions restantes

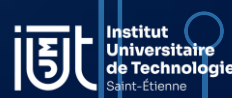

# Assistance numérique

*Rentrée 2023 – E.Bruyère*

## ❖ A l'IUT de Saint-Etienne avec la carte étudiant :

• Pour toute demande liée aux usages numériques : prêt de matériel, prêt de câbles, prêt d'ordinateur à la demi-journée au quotidien…

❖ En partenariat avec l'UJM : <https://aides.univ-st-etienne.fr/fr/numerique.html> Une assistance technique : des tuteurs étudiants un numéro 04 77 42 17 86 ou canal de messagerie instantanée dédié sur votre outil Rocket Chat du lundi au vendredi.

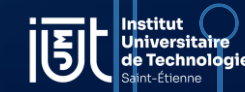

# BELLE RENTRÉE À TOUS!

 $Re<sub>h</sub>tr<sub>e</sub>ee 2023 – E.Bruyère$ 

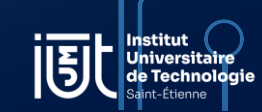